# **FLEXEra**

## **Upgrade SVM 7.6.1.5 with PHP7 & MariaDB 10.3.**

## **SVM 7.6.1.11 & Above.**

Tony Peacock 16th October 2020

Version 1.3

### **Contents**

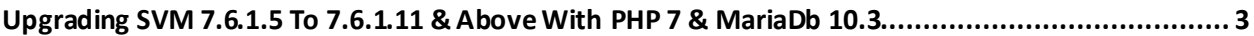

### <span id="page-2-0"></span>**Upgrading SVM 7.6.1.5 To 7.6.1.11 & Above With PHP 7 & MariaDb 10.3**

#### Backup MySQL Databases

- 1. mysqldump ca  $|$  gzip  $>$  ca.sql.gz
- 2. mysqldump ca\_CstID | gzip > ca\_CstID.sql.gz (Replace CstID with Customer Number)

#### Alternatively, to back up all databases

1. mysqldump --all-databases | gzip > complete.sql.gz

#### Upgrade To PHP7

- 1. rpm -Uvh<https://dl.fedoraproject.org/pub/epel/epel-release-latest-7.noarch.rpm>
- 2. rpm -Uvh<http://rpms.remirepo.net/enterprise/remi-release-7.rpm>
- 3. yum install -y yum-utils
- 4. yum-config-manager --enable remi-php72
- 5. yum update -y (commit changes)

#### Upgrade To MariaDb 10.3

- 1. systemctl stop mariadb
- 2. yum remove mariadb-server mariadb mariadb-libs (*This will remove SVM/CSI RPM*)
- 3. yum clean all
- 4. curl -sS https://downloads.mariadb.com/MariaDB/mariadb\_repo\_setup | sudo bash -s -- --mariadbserver-version="mariadb-10.3"
- 5. yum update -y (to commit the changes to the MariaDB Repo)

#### Install Pre-Requisites

#### *Complete Pre-Requisites*

yum -y install curl httpd MariaDB-server MariaDB-client ntp perl-Compress-Zlib php php-gd php-ldap phpmysqlnd php-pecl-zip php-xml rpm-build policycoreutils-python haproxy yum-cron

*The above command should show that many of these modules are installed. It is listed for reference.*

#### *Required Pre-Requisites*

yum install -y MariaDB-Server MariaDB-client php-pecl-zip php-xml yum-cron

*The following is based on 16Gb RAM and 3,500 hosts. Please consult with Flexera Support for the correct settings for your environment. There are other files that need to be modified, the requirement is the '[mysqld]' statement and the 'sql\_mode' setting.*

Modify /etc/my.cnf (Add the following to my.cnf *before* starting MariaDb)

[mysqld] sql\_mode='ERROR\_FOR\_DIVISION\_BY\_ZERO,NO\_AUTO\_CREATE\_USER,NO\_ENGINE\_SUBSTITUT ION' default storage  $engine = InnoDB$ innodb file per table  $= 1$ innodb autoinc lock mode  $= 2$ innodb\_flush\_method = O\_DIRECT innodb\_buffer\_pool\_size = 2G table open cache  $= 4500$ max heap table  $size = 32M$ tmp\_table\_size =  $32M$  $key\_buffer\_size = 150M$ max connections  $= 1200$ open\_files\_limit = 7000 thread cache  $size = 130$ query\_cache\_size =  $100M$ query\_cache\_type= ON query cache limit=  $512K$ # innodb force recovery=1 innodb\_purge\_threads=0

#### Start & Enable MariaDb

- 1. systemctl enable mariadb
- 2. systemctl start mariadb
- 3. mysql\_upgrade
- 4. systemctl restart mariadb

#### Create 'csi' user for MySQL

(Optional. Please modify user [csi] & password [F1exera!] if needed). This user will be in place of 'root' for access to the database for SVM.

GRANT EXECUTE, PROCESS, SELECT, SHOW DATABASES, SHOW VIEW, ALTER, CREATE, CREATE TEMPORARY TABLES, CREATE VIEW, DELETE, DROP, INDEX, INSERT, UPDATE, CREATE USER, FILE, LOCK TABLES, RELOAD, SUPER ON \*.\* TO 'csi'@'%' IDENTIFIED BY 'F1exera!' WITH GRANT OPTION;

GRANT USAGE ON \*.\* TO 'csi'@'%';

FLUSH PRIVILEGES;

#### Re-Install SVM

- 1. Download latest RPM fro[m https://ca.secunia.com/download](https://ca.secunia.com/download) and copy to server
- 2. rpm -i csi-7.9.1.x-x.el7.x86\_64.php7.rpm, (where 'x' represents the version being installed

#### Post Installation

Once the upgrade is complete you are required to run */usr/local/Secunia/csi/install/installationProcess.sh*.

Please ensure you answer [Yes] to the following questions, otherwise key files will not be updated. For all other setting you can accept the default/previous answers, unless changes need to be made.

*Would you like to go through the configuration process where you can review/edit the settings? (Y/N)*

*Do you wish to modify database configuration -my.cnf? (Y/N) [N]:*

#### Update Vuln Track

- 1. 'mysql' or 'mysql -u root -p'
- 2. drop database replication\_metadata;
- 3. drop database vuln\_track;
- 4. exit
- 5. cd /usr/local/Secunia/csi/cronjobs
- 6. php crontab\_importer.php

Once the above is complete, reboot the server to complete the installation

#### **About Flexera**

Flexera is reimagining the way software is bought, sold, managed and secured. We view the software industry as a supply chain, and make the business of buying and selling software more transparent, secure, and effective. Our Monetization and Security solutions help software sellers transform their business models, grow recurring revenues and minimize open source risk. Our Vulnerability and Software Asset Management (SAM) solutions strip waste and unpredictability out of buying applications, helping companies purchase only the software and cloud services they need, manage what they have, and reduce license compliance and security risk. In business for 30+ years, our 1000+ employees are passionate about helping our 80,000+ customers generate millions in ROI every year. Visit us at: **[www.flexera.com](http://www.flexera.com/)**

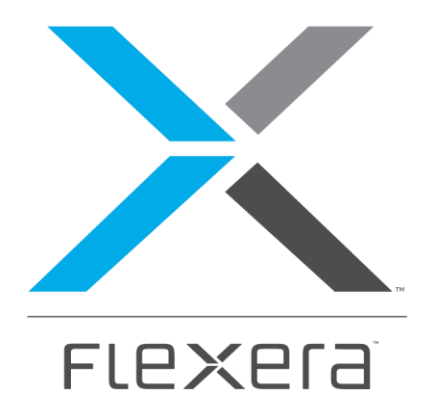

**Flexera** 

300 Park Blvd., Suite 500 Itasca, IL 60143

USA

Itasca (Global Headquarters):

+1 800-374-4353

United Kingdom (Europe, Middle East Headquarters)

+44 370-871-1111

+44 870-873-6300

Japan (Asia, Pacific Headquarters)

+81 3-4360-8291

Australia

+61 3 9895 2000

[www.flexera.com](http://www.flexera.com/)

©2017 Flexera. All rights reserved. All other brand and product names are trademarks, registered trademarks, or service marks of their respective owners.